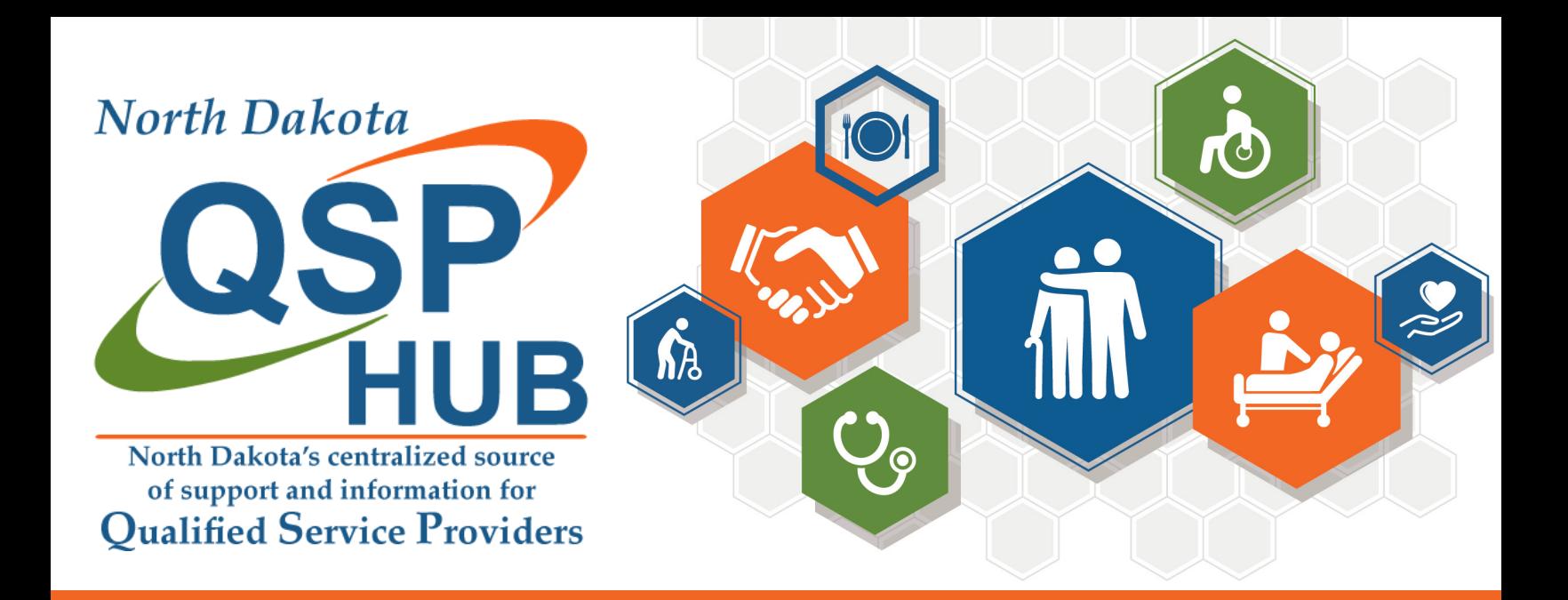

# **QSP Enrollment for Individual QSPs**

### **STEP 1: Getting Started**

- 1. Read/review the QSP handbook
- 2. Create an account using the [QSP Enrollment web portal](https://ndhousingstability.servicenowservices.com/nd_qsp)
- 3. Reach out to the QSP Hub for any questions or to set up application support

## **STEP 3: Submit Application**

- 1. Watch for emails to make changes/corrections
	- 2. You can watch for status updates by logging into your [nd.gov](https://www.nd.gov) account

#### **STEP 4: Approved!**

1. Attend New QSP Onboarding to learn more about your next steps in getting started • [QSP Hub live calendar](https://www.ndqsphub.org/training/calendar)

#### **STEP 2: Application Completion**

- 1. Once logged in to your [nd.gov](https://www.nd.gov) account,
- 2. Click on My Dashboard and click on Start a New Application
- 3. Complete the information and upload all supporting documents

#### **North Dakota QSP Hub**

Center for Rural Health, University of North Dakota, 1301 N Columbia Rd, Stop 9037, Grand Forks, ND 58202-9037

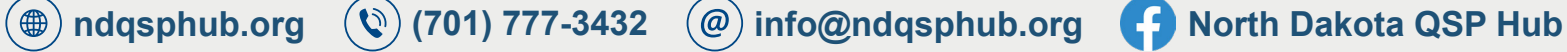